# **Rigid Pavement** *Ederal Aviation* **Design FAARFIELD 1.305 Hands-On Training**

Presented to: IX ALACPA Seminar on Airport Pavements Ciudad de Panamá, Panamá

By: David R. Brill, P.E., Ph.D.

Date: September 13, 2012

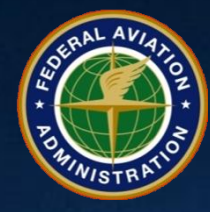

## **New Rigid Example Set-Up**

**Create a new section in job WORKSHOP by dragging section NewRigid in Samples to WORKSHOP.**

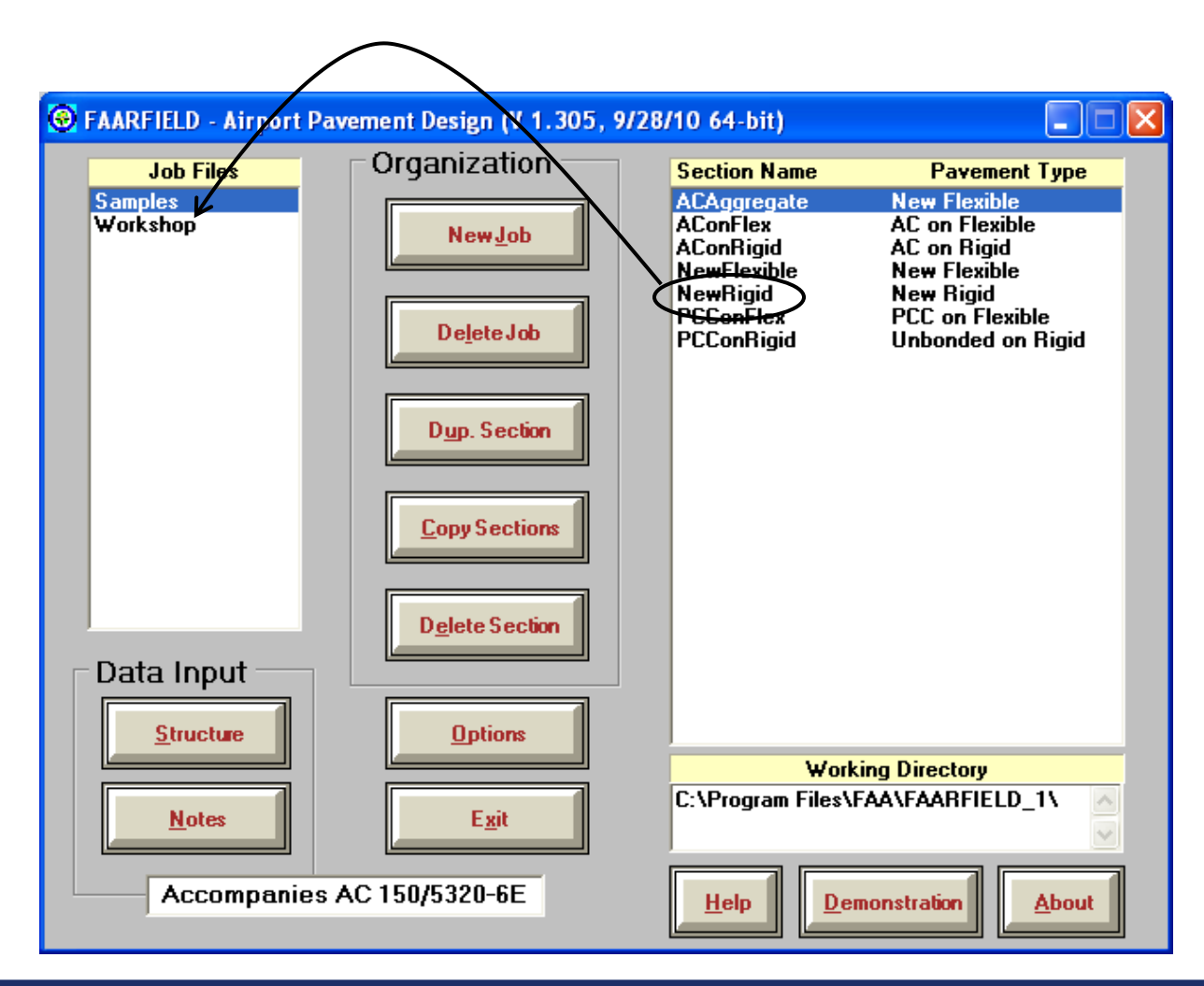

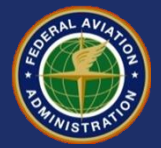

# **New Rigid Pavement Design Example**

#### • **Pavement Structure:**

- $-$  PCC Slab, P-501, R = 4.85 MPa psi
- Cement-Treated Base, P-304, 150 mm thick
- Crushed Aggregate Base, P-209, 200 mm thick
- $-$  Subgrade  $k = 27$  MPa/m

#### • **Traffic Mix:**

- 10-Aircraft Mix includes B777, A340, A380
- Found in job file: *Workshop.JOB.xml*

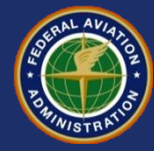

#### **Change Pavement Structure**

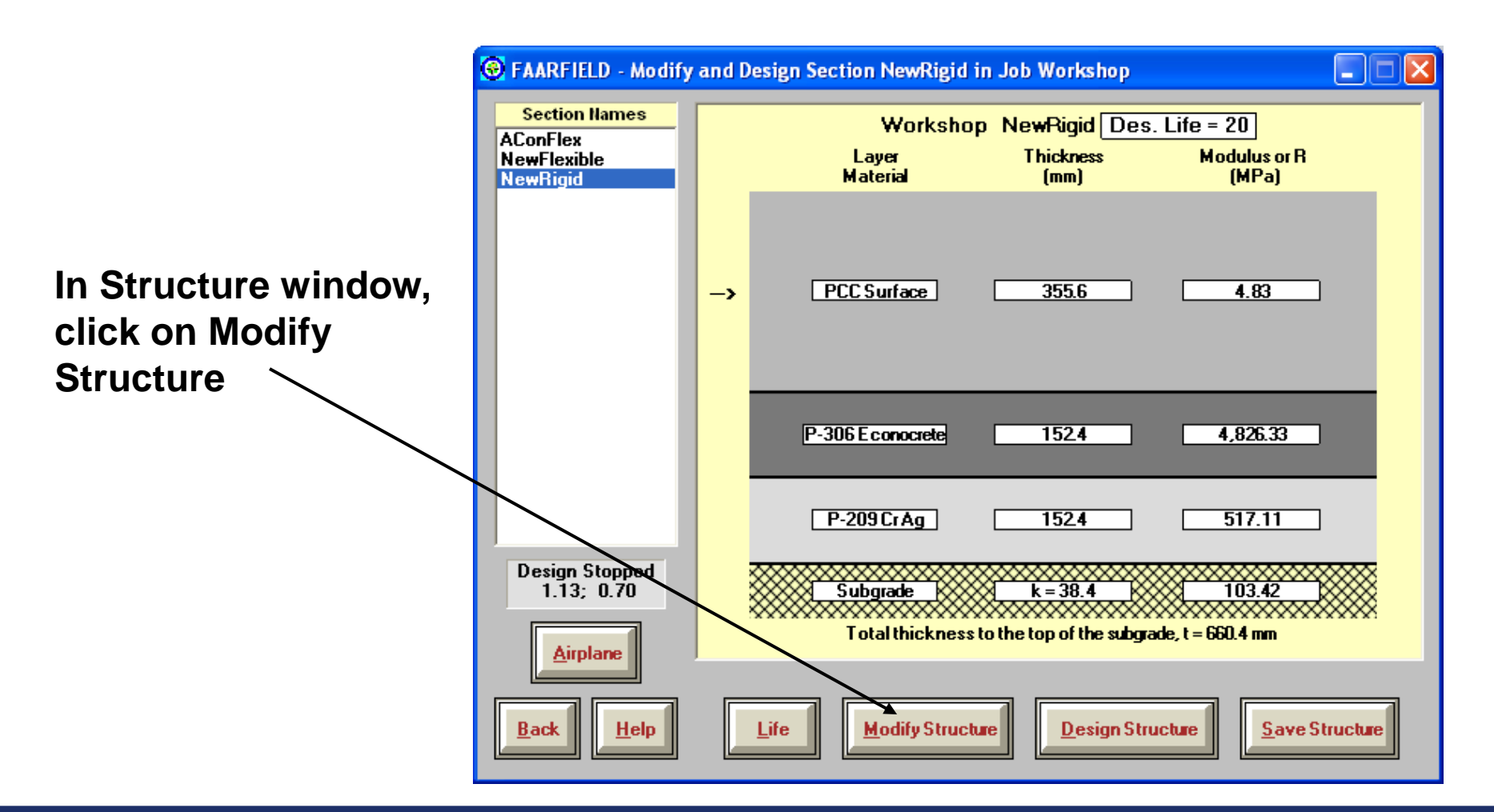

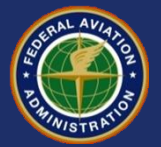

#### **Change Pavement Structure**

**Change R to 4.85 MPa**

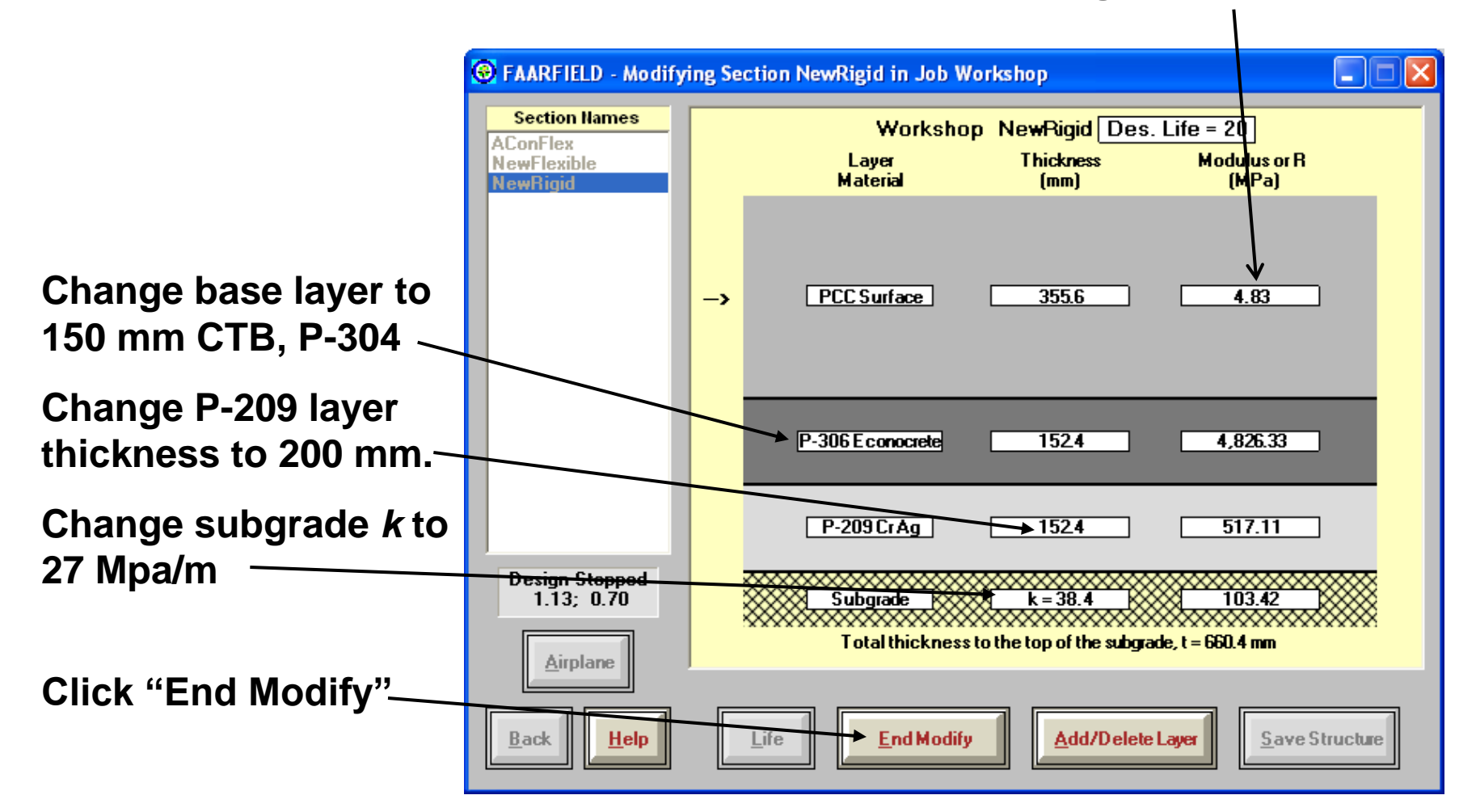

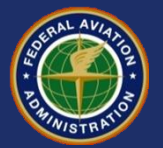

#### **Change Pavement Structure**

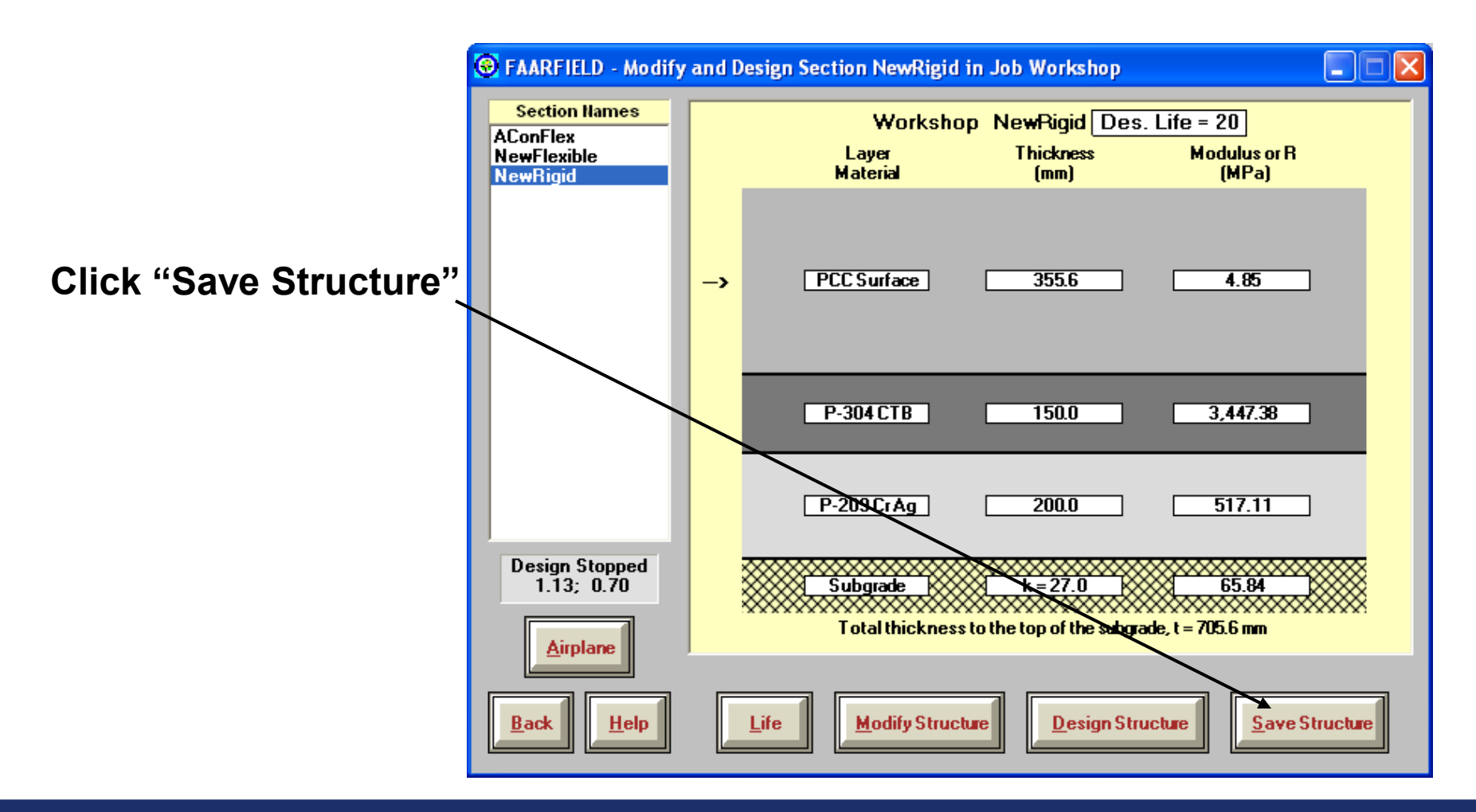

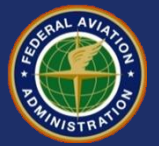

## **Enter Traffic Mixture**

**C** FAARFIELD - Modify and Design Section NewRigid in Job Workshop H lo **Section Names Click on "Airplane" Workshop NewRigid Des. Life = 20 AConFlex Thickness Modulus or R** Layer **to enter traffic mixNewFlexible Material**  $[mm]$ (MPa) **NewRigid** PCC Surface  $355.6$ 4.85  $\rightarrow$  $P-304CTB$ 150.0 3,447.38  $517.11$  $P-209CrAg$  $200.0$ **Design Stopped** Subgrade  $k = 27.0$  $65.84$  $.13; 0.70$ Total thickness to the top of the subgrade,  $t = 705.6$  mm **Airplane Back**  $He$ lp Life **Modify Structure Design Structure** Save Structure

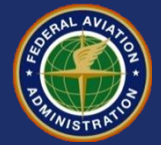

#### **Enter Traffic Mixture**

**B** FAARFIELD - Create or Modify Airplanes for Section NewRigid in Job Workshop H o **Use "Clear List" to**  Airplane Group **Airplane Gross Taxi Annual** % Annual Generic Growth  $Name(3)$ Weight (tns) Departures De **clear the existing**  Airbus DC10-10 207.745 2,263  $0.00$ 41 Boeina **B747-200B airplanes**Other Commercial 377.842 832  $0.00$ 10 **Combi Mixed** General Aviation Military **B777-200 ER** 287.804 425  $0.00$ g External Library **Library Airplanes** SWL-50 SngtWhl-3 Snal Whits Sngl Whi-10 Sngl Whl-12.5 Snal Whl-15 Snal Whl-20 Snal Whl-30 Sngl Whl-45 Sngl Whl-60 **Float Airplanes** Remove Sngl Whl-75 Ado A320-100 Dual Whi-10 A340-600 std Dual Whi-20 A340-600 std Belly Dual Whi-30 **SaveList** A380-800 **Clear List** Dual Whl-45 B737-800 Dual Whl-50 B747-400B Combi Dual Whl-60 B747-400ER Passeng Dual Whl-75 **Save to Float Add Float** B757-300 × Dual Whi-100 CDF Graph **Back Help** View Gear

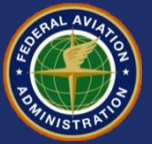

## **Enter Traffic Mixture**

**Click on "Add Float" to add the float airplanes to the traffic list.**

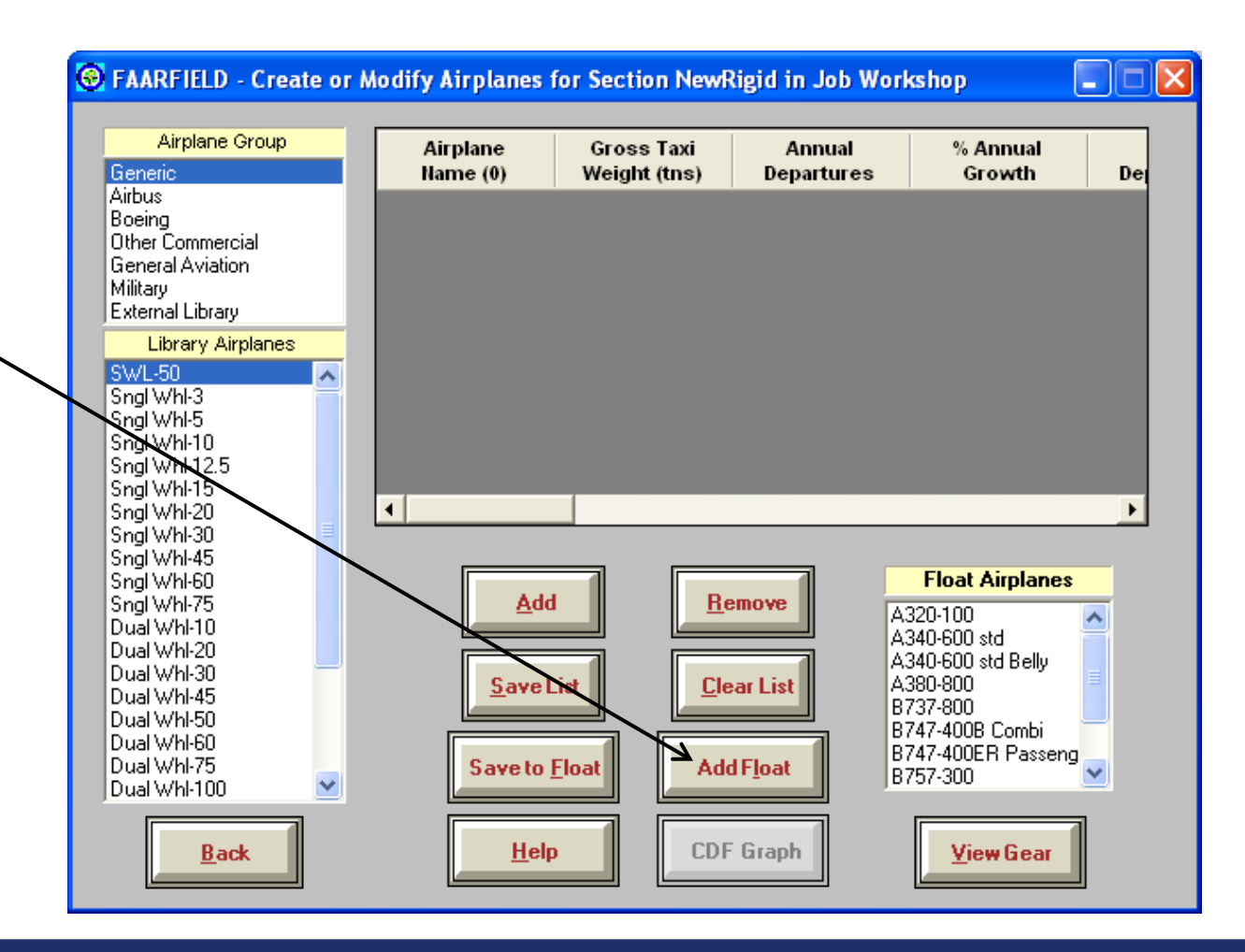

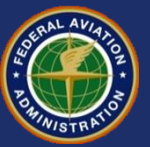

#### **Traffic Mix for This Example**  *(same as flexible design example)*

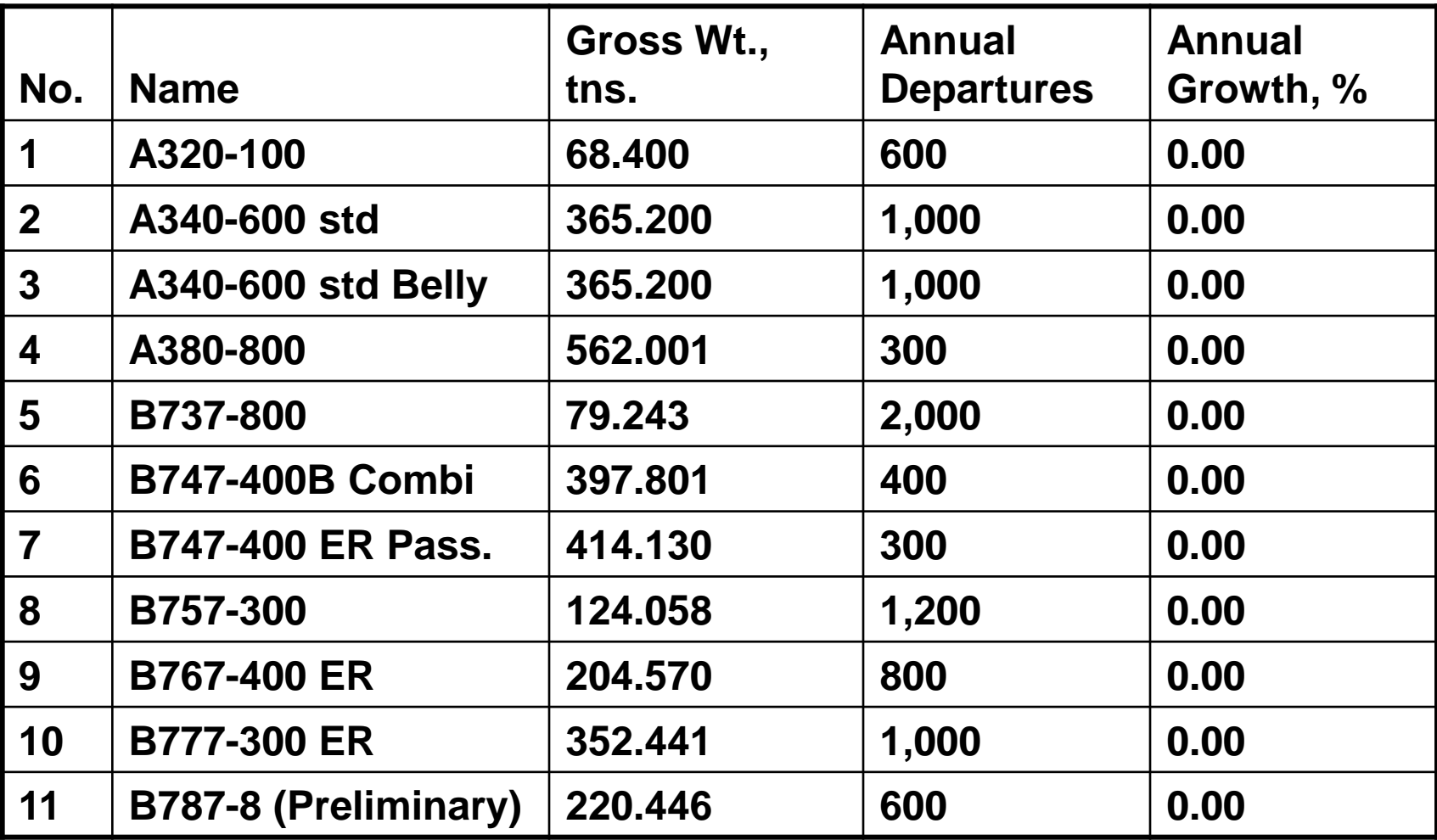

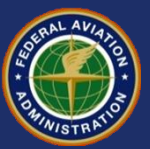

## **Viewing Airplane Information**

#### **Scroll over to reveal additional columns of information.**

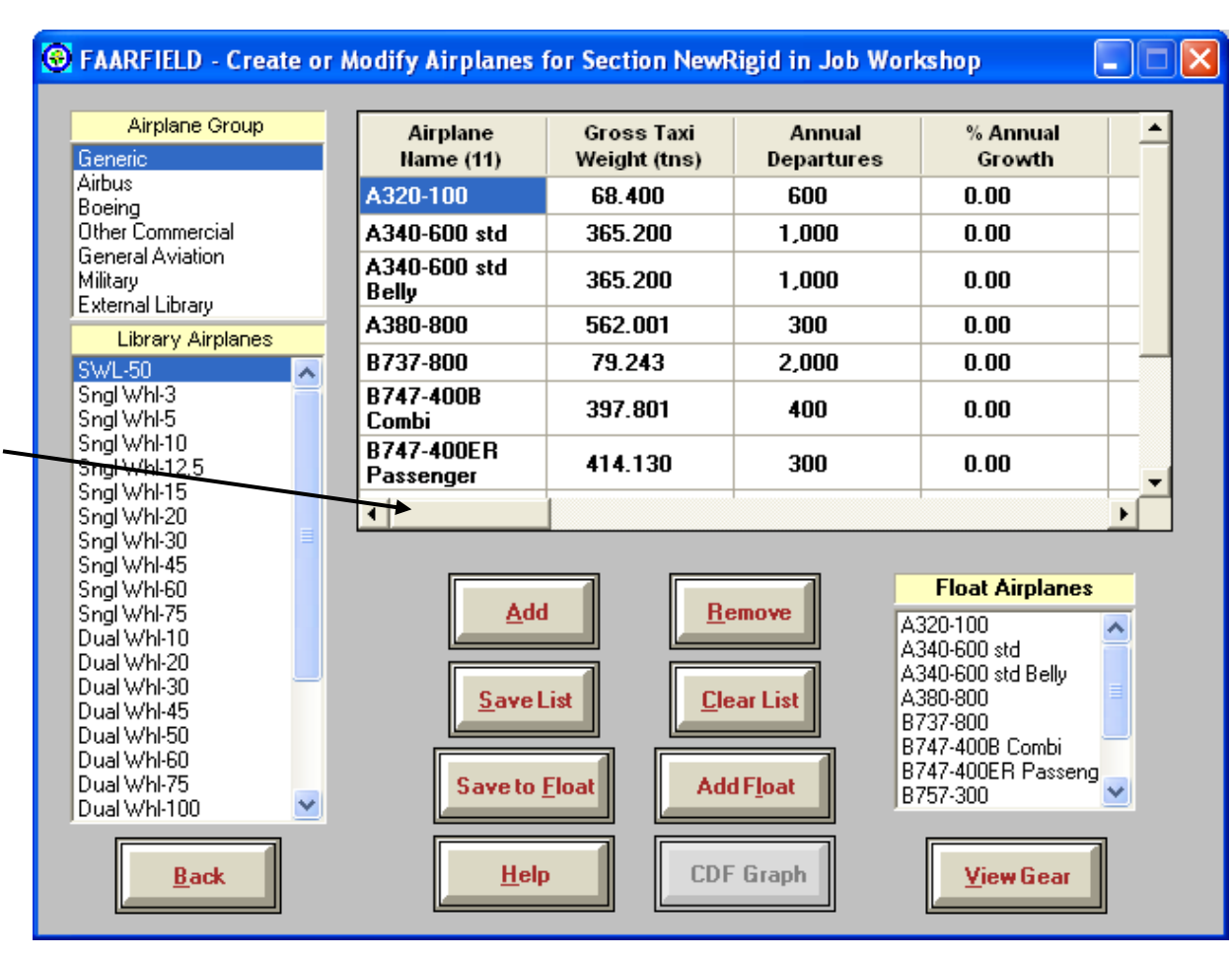

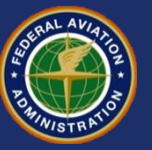

## **Viewing Airplane Information**

**Values in CDF and P/C ratio columns will be zero when airplanes are first entered.**

**Save the list when finished entering, then click the Back button.**

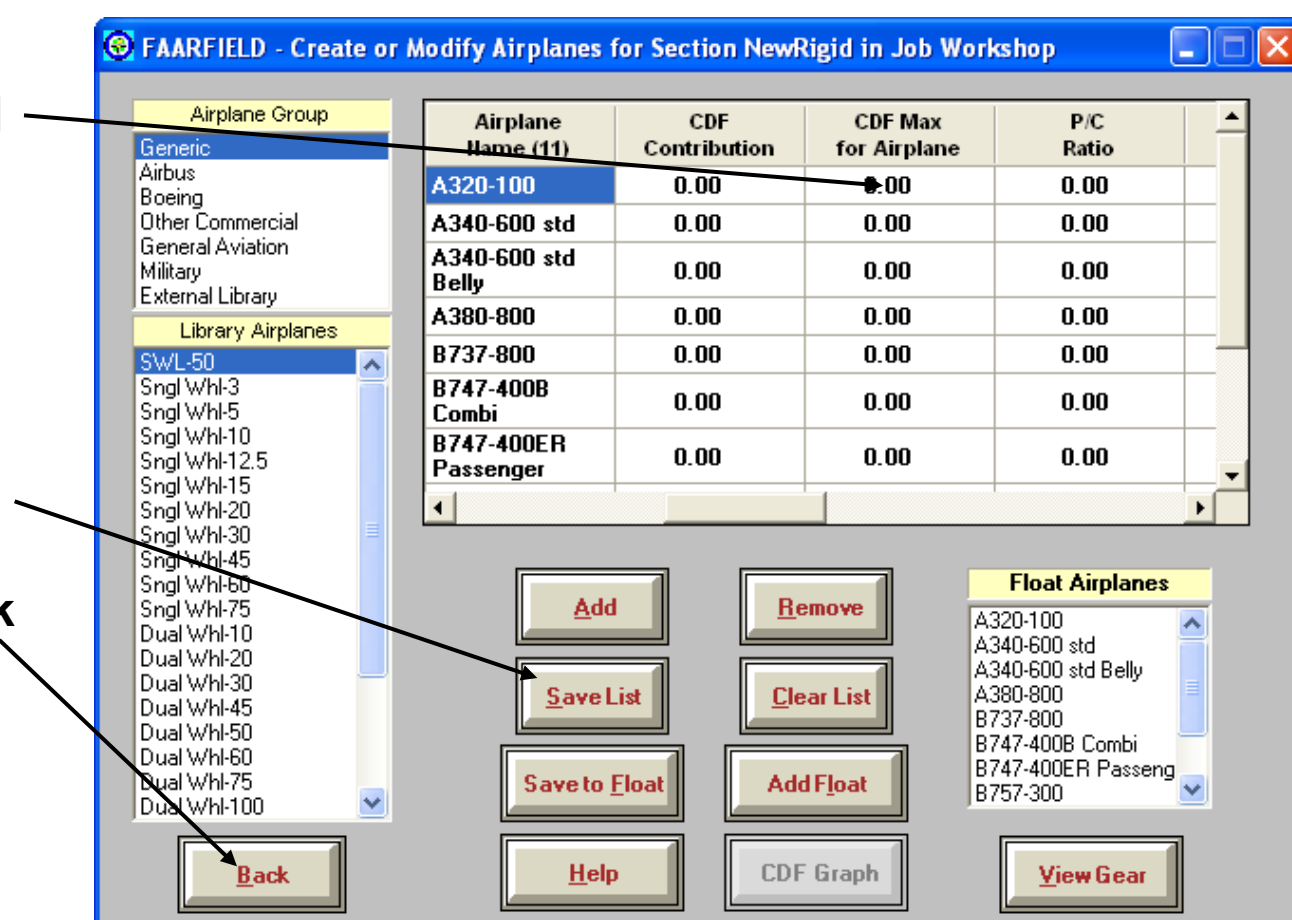

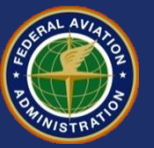

# **Run Design**

•**During the design process, the "Design Running" clock will appear.**

•**For rigid designs, the design will normally take a few minutes. Don't interrupt the process.**

•**The screen display will change with each iteration.**

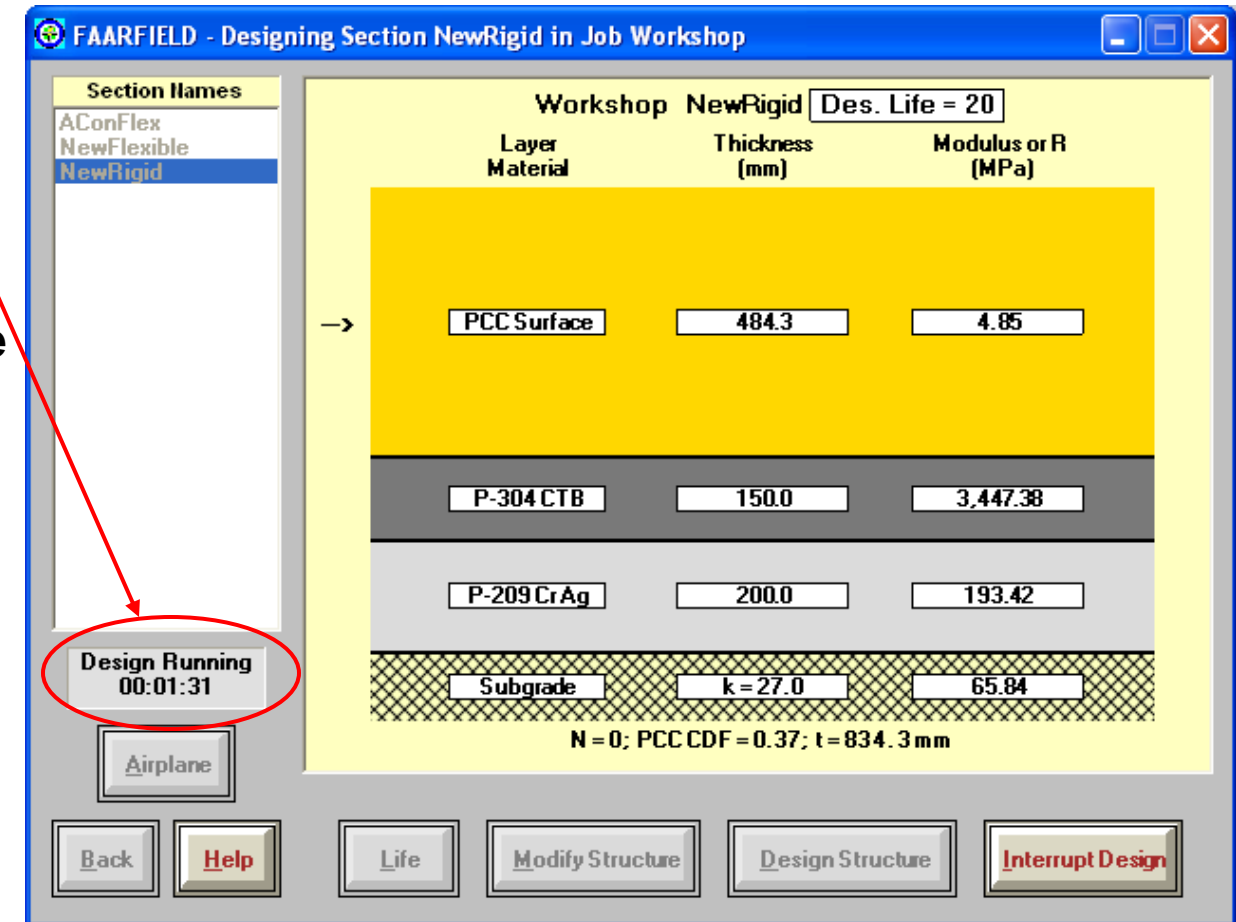

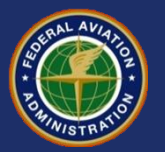

#### **New Rigid Pavement - Final Design**

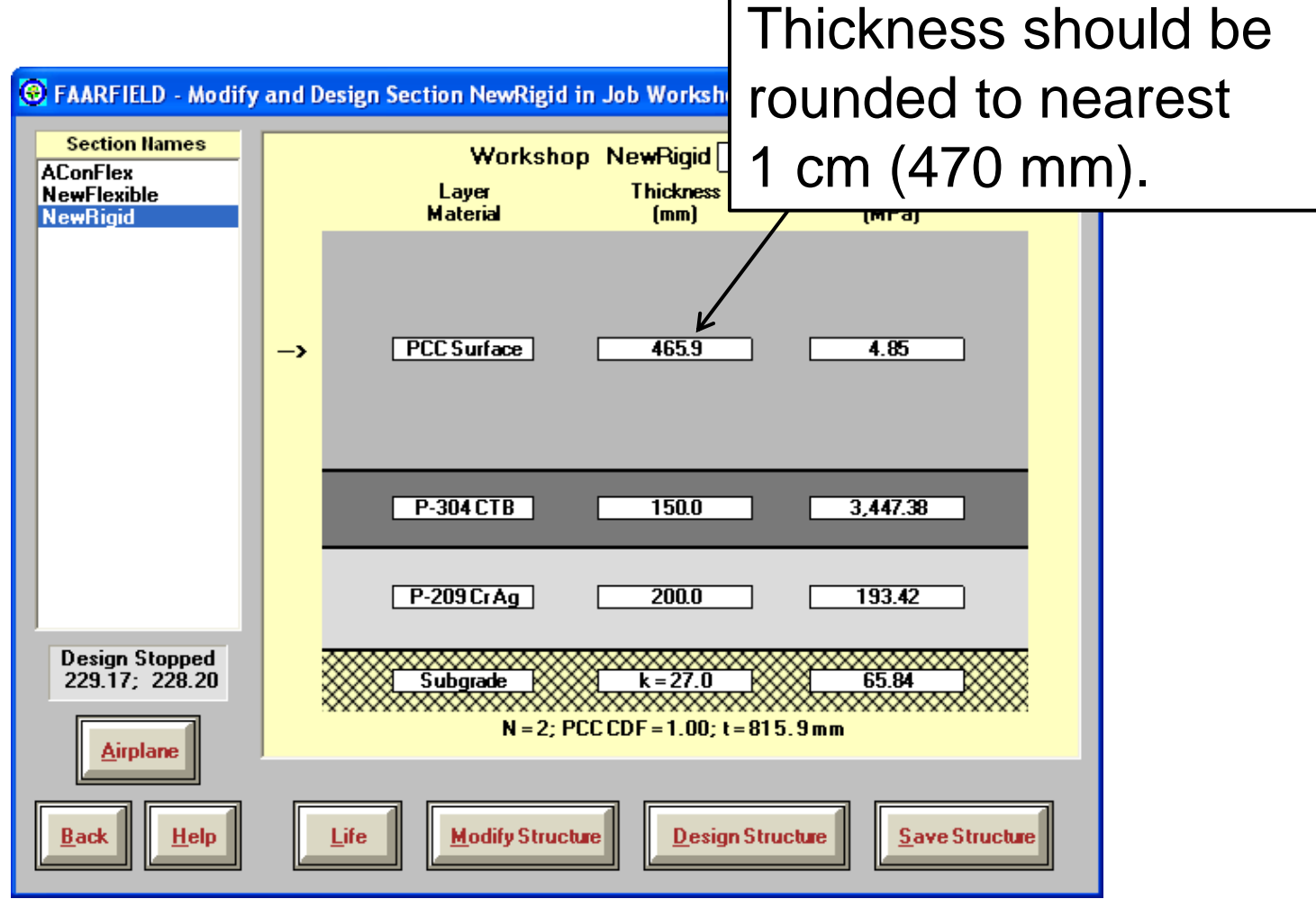

Г

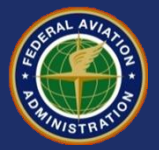

# **CDF Contribution**

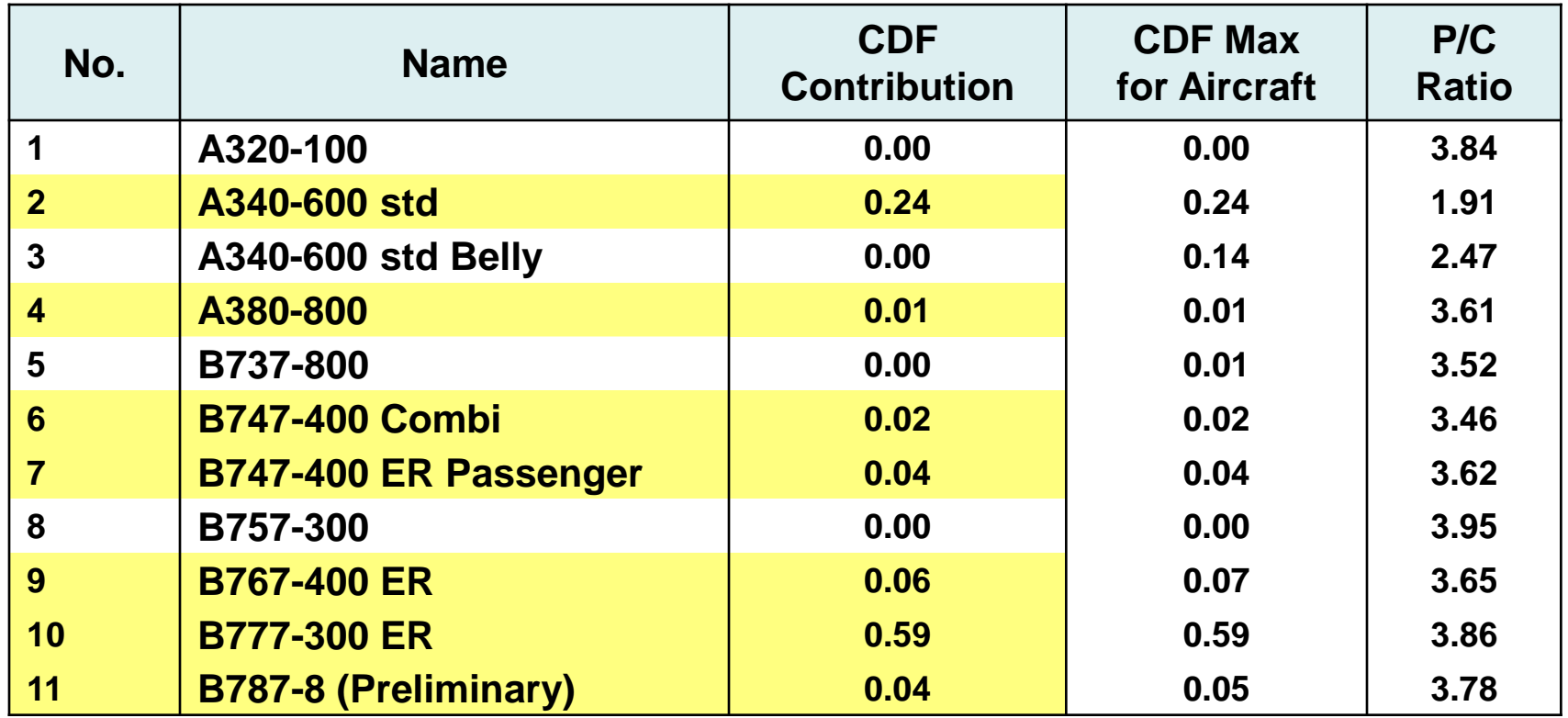

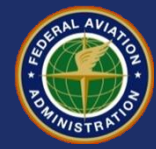

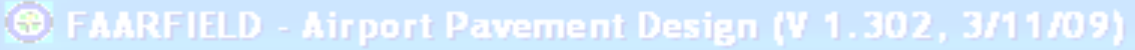

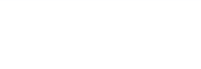

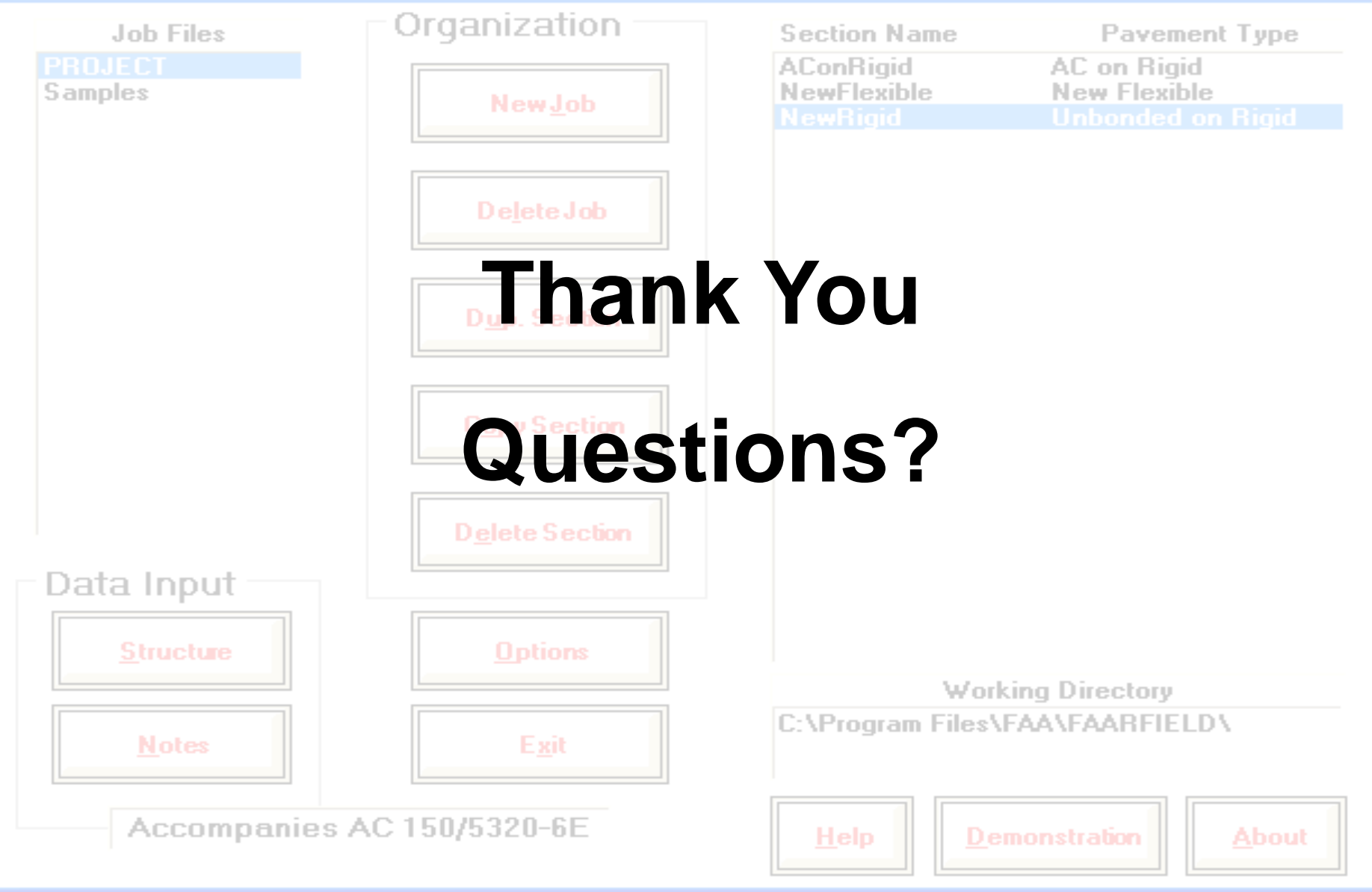

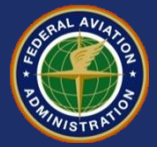